## How to experiment with the <canvas> code at home

- 1. Go to <a href="https://github.com/seanlanders/canvas-experiments">https://github.com/seanlanders/canvas-experiments</a>.
- Click on the green button labeled <> Code.
- 3. Click on Download ZIP.

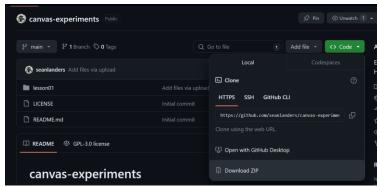

4. Find where your computer saved the zip. (Probably the Download folder.)

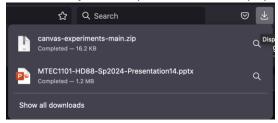

Extract all

- 5. Extract the contents of the ZIP file.
  - a. It will prompt you for a place to save it. Find a better place to work on the files than
    in Downloads or the Desktop. For instance, I use OneDrive. I had put this file in
    C:\Users\\$user\OneDrive\CUNY\Sp2024\MTEC1101\code\canvas-experiments
    - i. But your milage will vary find what works for you!

Here is the context menu on a Windows PC:

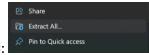

This button works too:

Here is how it works on Mac -

Find the file. Double click. It will create a folder with the name of your ZIP in the directory as the ZIP file.

6. Once you have extracted the files, voila! Use your code editor to modify the script.js; load the index.html in any modern web browser.

MTEC1101-HD88 Professor Sean M. Landers

How to experiment with the <canvas> code at home